## **Como Interpor Recurso**

1. Login: CPF (com ponto e traço. Exemplo: 000.000.000-00) + Data de Nascimento, clicar em "Buscar":

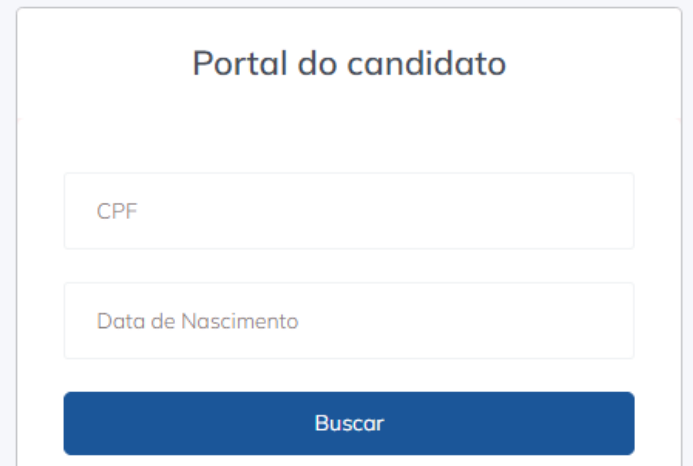

2. No campo "Registrar Protocolo", clicar em "Interpor Recurso" (retângulo vermelho)

Processos seletivos que participei

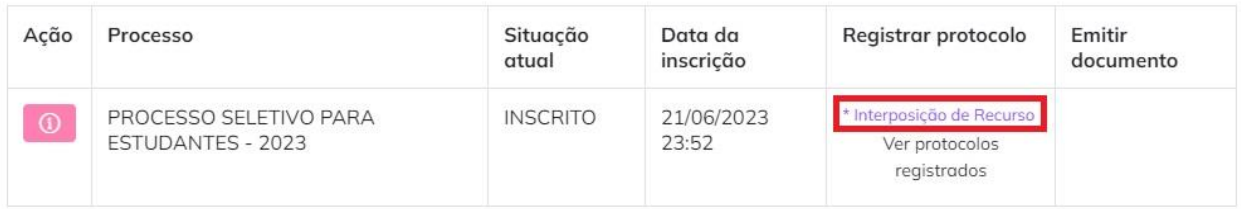

3. Após registro do Recurso, imprima o comprovante na parte superior da tela:

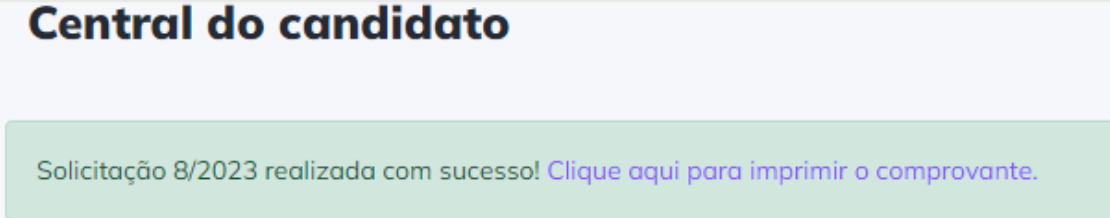